## Фильтруем контент в любой операционной системе.

Очень много проблем возникает у учителей информатики с контент-фильтрацией, особенно актуален вопрос в кабинете с Linux-машинами. Способов осуществления фильтрации конечно много, но не всегда они просты, не всегда эффективны. Конечно, хорошую систему фильтрации для рабочих мест под управлением ОС Linux создать можно, но начинающему пользователю это недоступно. В данной статье я познакомлю Вас с очень простым решением, которое тем не менее не лишено достоинств.

Как можно осуществить фильтрацию нежелательного контента в классе с ОС Linux? Вариантов несколько: Netpolice — фильтр устанавливается не просто, да и не на всякий листрибутив. Rejik и Dansguardian — работают хорошо, особенно в паре, но в установке и настройке ещё сложнее, чем первый фильтр. Интернет-цензор в линуксе не работает, работает только плагин к Mozilla Firefox версии не выше 3.6. Использование этого метода повлечёт настройку и перенастройку каждого фильтра в отдельности, да и быстро запретить лоступ к ресурсу, или наоборот разрешить не получится. Что остаётся? DNS серверы Netpolice и SkyDNS, просто и не надёжно, так-же без возможности настройки. В Windows возможностей больше, да и продукты совершеннее (правда за счёт того, что они коммерческие).

Итак приступим к работе! Нам потребуется один компьютер с Windows (лучше если это будет Windows XP) с любым установленным контетн-фильтром. Выбор фильтра оставляю на Ваш вкус. Мне, например, нравится Netpolice Pro, он хоть и коммерческий продукт, но работает неплохо, и очень даже прост в установке и настройке. Ещё нужна программа AnalogX Proxy 4.15 - бесплатный прокси-сервер, который и может, что раздавать «Интернет» на порт 6588, а нам собственно от него больше ничего и не нужно. Взять можно

здесь: http://www.analogx.com/contents/download/Network/proxy/Freeware.htm

Фильтровать весь класс будет контент фильтр, уже установленный на вашем компьютере. 1. Установим программу AnalogX Proxy 4.15 — программа компактная и совершенно бесплатная для некоммерческого использования. Как устанавливать программы в Windows знают даже дети, поэтому на этом этапе проблем у Вас не возникнет.

2. Если у Вас на компьютере установлен антивирус Касперского, то отключите модуль "Анти-Хакер"

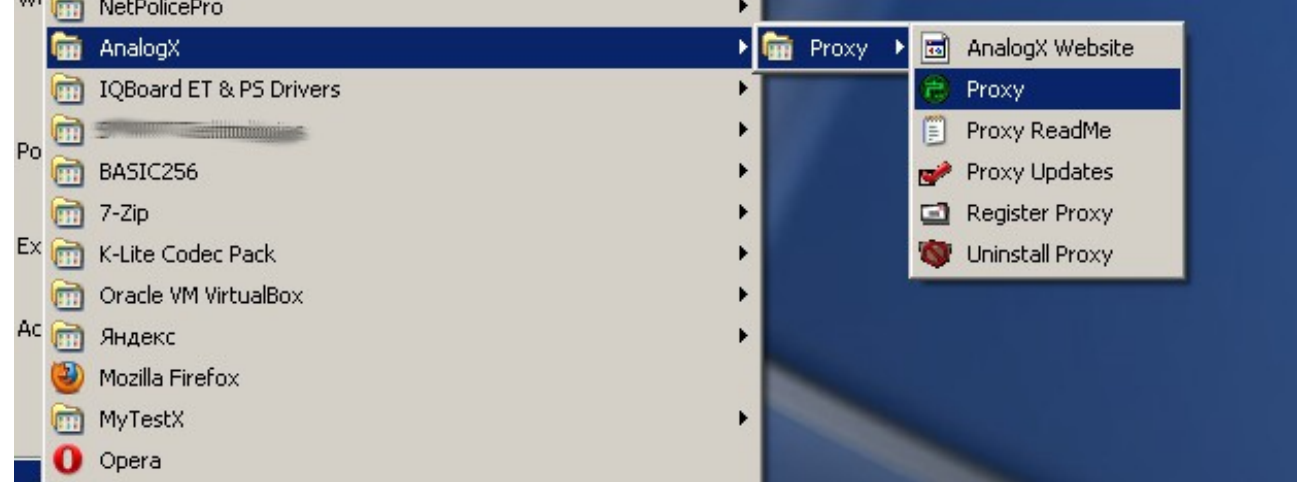

3.Запускаем программу: меню Пуск - Все программы -AnalogX - Proxy - Proxy William NetPolicePro k

Программа запустилась — Вы увидите значёк программы в системном трее:

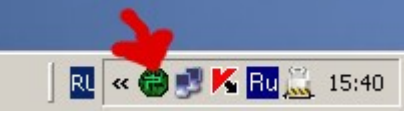

4. Далее нам потребуется узнать IP-адрес вашего компьютера : **Пуск -панель управления - Сетевые подключения** -Клик правой кнопкой по "**Подключение по локальной сети**" - "**Состояние**" - вкладка "**Поддержка**" . ( Или кликните правой кнопкой по значку сетевого соединения и выберите в контекстном меню **Состояние - Поддержка**) Адрес запоминаем или записываем.

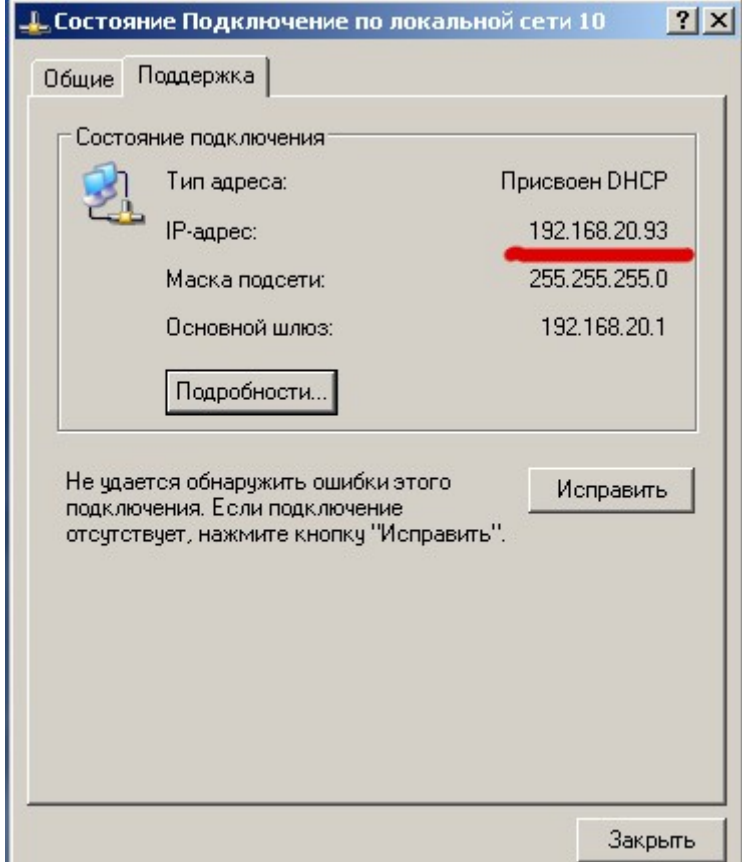

5. В системном трее кликаем правой кнопкой по иконке "AnalogX Proxy" в контекстном меню выбираем "Configure"

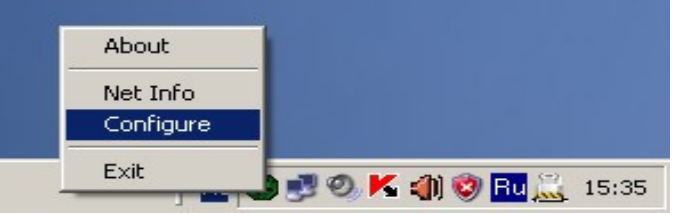

В нижнем окне " Proxy Binding" вписываем полученный IP-адрес.

Обратите внимание на то, что шесть «кнопок» слева должны быть в положении «on». После нажатия на <Ok> иконка должна остаться зелёной.

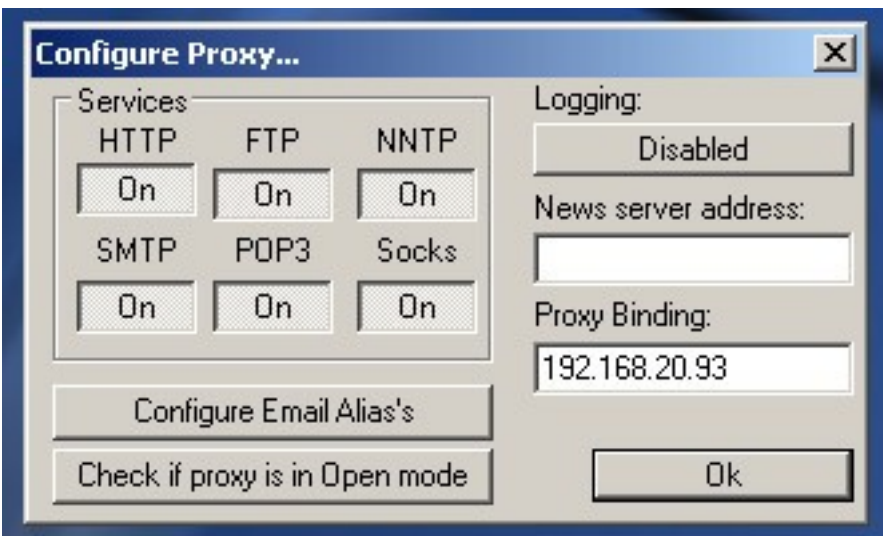

6. Открываем браузер на компьютере с Линукс (или на другом с Windows или даже MacOS). Пусть это будет например Mozilla Firefox.

Для линукс: правка-настройки-дополнительные - сеть - настроить - ставим галку "ручная настройка сервиса прокси". IP Адрес - тот что ввели в программу, 192.168.20.93  $\overline{\Pi}_{\text{OPT}}$  6588

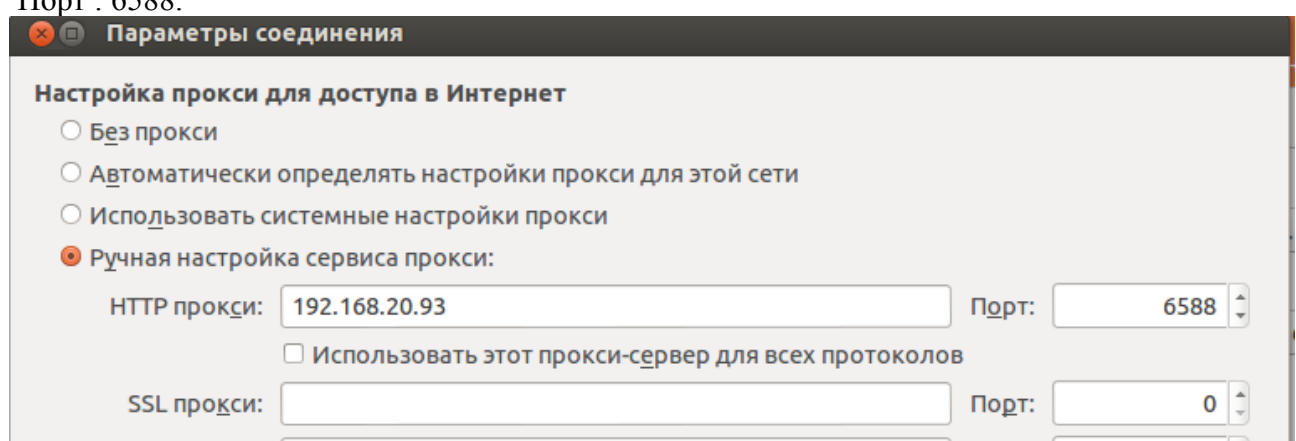

Сохраняем настройки и проверяем работу.

Для Windows то же самое, только Инструменты-настройки-дополнительные - сеть настроить ...

Интернет работает когда запущена программа AnalogX и её значёк присутствует в системном Tpee.

Преимущества способа:

- 1. Простота и доступность для неподготовленного пользователя!
- 2. Бесплатность.
- 3. Возможность включать доступ к сети Интернет только когда это действительно нужно.
- 4. Настройка фильтра только на одной машине, нет необходимости настраивать на каждой.

5. Можно купить 1 коммерческий фильтр, по лицензионному соглашению Вы имеете право установить его на один компьютер, однако ничего не говорится от количестве браузеров, которые будут к нему обращаться.

Недостатки тоже есть, но для начала вариант неплохой.